### **Componentes de Audiostation**

Haga clic sobre un componente para obtener ayuda.

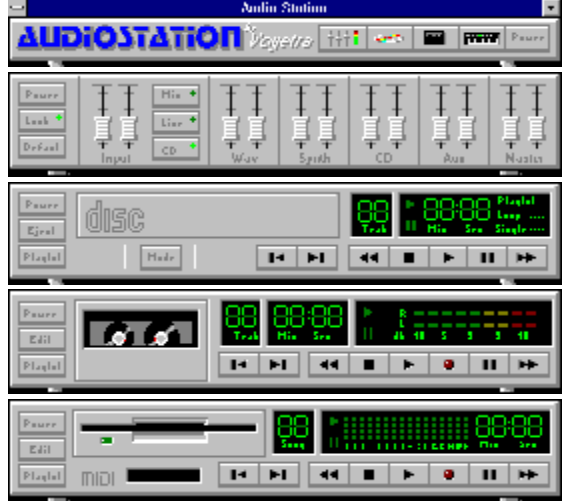

Para consultar el Uso de la Ayuda, pulse la tecla F1

#### **Barra de encendido**

Power

i₩i

h

?

<sub>≏//≎</sub> ††† | v= | **pa** | propri Audionation

La barra de encendido abre los diversos componentes de que consta la Audiostation. Para abrir cada uno de los componentes sólo tiene que pulsar el botón de icono que lo representa. Repita la operación para cerrarlos. Los componentes se colocan de arriba a abajo en el orden en el que los ha abierto.

Encendido: Pone fin a la aplicación Audiostation.

Mezclador: Abre o cierra el componente mezclador.

CD: Abre o cierra el componente reproductor de CD.

Transporte audio digital: Abre o cierra el componente DAT.

Ayuda: Abre la Ayuda de Audiostation.

#### **Componente MIDI**

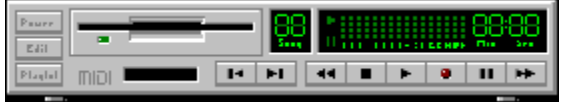

El componente MIDI reproduce y graba archivos MIDI (.MID) estándar. Una lista de reproducción le permite crear listas de las canciones MIDI preferidas y reproducirlas en el orden que prefiera. Asimismo, es posible mezclar y editar los archivos MIDI en el MIDI Orchestrator que se lanza mediante el botón Edición.

#### **Botones y controles**

**Transporte** Siguiente/Anterior **Encendido Edición** Lista de reproducción

#### **Procedimientos**

Reproducción de un archivo MIDI

Grabación de un archivo MIDI

#### **Componente de CD**

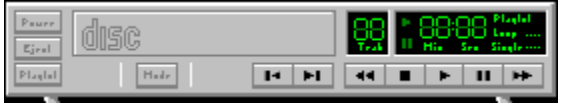

El componente de CD reproduce discos compactos de audio normales en la unidad CD-ROM de la computadora. Consta de las mismas características que un reproductor de CD casero, incluyendo las de emisión continuada y arbitraria. También es posible crear listas de reproducción de sus canciones preferidas que puede guardar para escuchar cuando desee.

#### **Botones y controles**

**Transporte** 

Siguiente/Anterior

**Encendido** 

**Expulsar** 

Modo

Lista de reproducción

#### **Procedimientos**

Reproducción de un CD

Creación de una lista de reproducción de CD

### **Componente de transporte audio digital (DAT)**

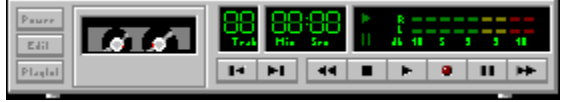

#### **Botones y controles**

**Transporte** 

Siguiente/Anterior

**Encendido** 

Lista de reproducción

**Edición** 

#### **Procedimientos**

Reproducción de un archivo audio digital Grabación de un archivo audio digital Edición de un archivo audio digital

#### **Componente mezclador**

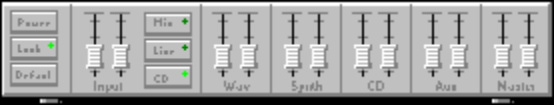

El componente mezclador controla los niveles de volumen y tono de la tarjeta de sonido. Dado que cada tarjeta de sonido admite diferente funciones de mezclador no todos los de la Audiostation presentan el mismo aspecto. Para obtener más información sobre las prestaciones de las funciones del mezclador con respecto a la tarjeta de sonido consulte el manual de referencia del fabricante de la misma.

#### **Botones y controles**

**Bloqueo** 

Predeterminado

Módulos veladores

#### **Lista de reproducción**

La ventana de la lista de reproducción le permite escuchar una audición y crear listas de archivos para reproducirlos. Puede guardar la lista de reproducción y cargarla de nuevo en otra sesión.

Para crear una lista:

1. Seleccione el tipo de archivo .

2. Seleccione la unidad y el directorio donde residen los archivos deseados.

3. Resalte el archivo o archivos que desea añadir a la lista y pulse el botón Agregar, o haga doble clic directamente sobre su nombre. El botón Agregar todo añadirá todos los archivos del directorio actual a la lista de reproducción.

4. Una vez finalizada la lista, guárdela pulsando el botón correspondiente. Aparecerá el cuadro de diálogo de almacenamiento del archivo que le permite guardar la lista de reproducción y asignarle un nombre.

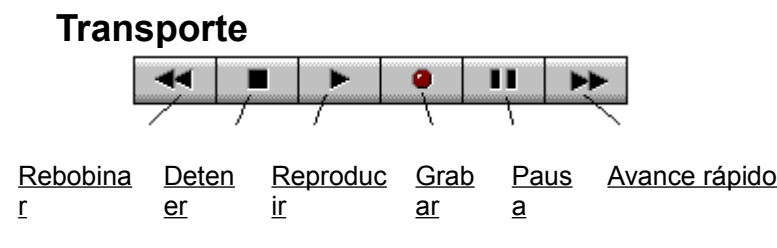

#### **Encendido**

Cierra el componente.

## **Edición**

El botón de edición abre MIDI Orchestrator con la canción MIDI que está cargada en ese momento. MIDI Orchestrator permite mezclar y grabar archivos MIDI multipista de su invención.

#### **Siguiente/Anterior**  $\overline{\phantom{0}}$  $\blacksquare$

Los botones Siguiente/Anterior ejecutan la reproducción de la pista siguiente o anterior de la lista de reproducción.

Mantenga pulsada la tecla Mayús y haga clic sobre el botón Siguiente o Anterior para dirigirse a la última o primera pista, respectivamente.

#### **Reproducción de un archivo MIDI**

Para reproducir un archivo MIDI desde el componente MIDI:

- 1. Pulse el botón Lista de reproducción para que aparezca la lista de reproducción de archivos MIDI.
- 2. En el apartado Archivos, seleccione la unidad y directorio en el que residen los archivos .MID.

3. Resalte los archivos que desea escuchar y pulse el botón Agregar. Así se colocarán los archivos en la Lista de reproducción.

- 4. Pulse el botón Aceptar para cerrar la lista de reproducción y regresar al componente MIDI.
- 5. Pulse el botón Reproducir situado en la zona de transporte.

6. Si la lista de reproducción incluye varios archivos, al pulsar los botones Siguiente/Anterior avanzará o retrocederá a la canción anterior de la lista.

#### **Grabación de un archivo MIDI**

*Nota: Para grabar un archivo MIDI debe tener instalada en la computadora una interfaz así como un teclado de este tipo conectado a dicha interfaz. Consulte el manual de referencia para obtener más detalles al respecto.*

El componente MIDI puede grabar información MIDI del teclado y reproducirla también mediante éste. Constituye, por tanto, un método fácil y divertido de practicar con MIDI.

Si desea adquirir experiencia en la grabación multipista deberá hacerlo desde MIDI Orchestrator. Para acceder a éste, pulse el botón Edición situado en el componente MIDI.

El componente MIDI recibe en todos y cada uno de los 16 canales MIDI. Cuando reproduce la canción, envía los datos a través de la interfaz MIDI al teclado del canal 1 de MIDI. (La mayoría de los teclados usan como predeterminado el canal 1.) En el caso de que no pueda escuchar la canción cuando la reproduzca, asegúrese de que el teclado está definido de forma que los datos MIDI se dirijan al canal 1.

Para grabar:

- 1. Pulse el botón de grabación. La luz roja se encenderá de forma intermitente.
- 2. Pulse el botón de reproducción para iniciar la grabación.
- 3. Sírvase del teclado MIDI. Cuando termine, pulse el botón de detención.
- 4. Para escuchar lo que ha grabado, pulse el botón de reproducción.

### **Grabación de varias pistas**

Grabación de varias partes musicales. Esto suele realizarse mediante la grabación individual de cada una de las partes y la adición de las más recientes durante la reproducción de las pistas anteriormente grabadas.

# **Expulsión**

Extrae el disco compacto de la unidad de CD-ROM.

#### **Modo**

Selecciona uno de los siguientes modos de reproducción de discos compactos:

Lista de reproducción: Reproduce las pistas del disco compacto seleccionadas en la lista de reproducción cargada en ese momento.

Las pistas se reproducen en el orden en el que constan en la lista.

**Arbitrario:** Reproduce las pistas del disco en un orden arbitrario.

**Continuado:** Reproduce las pistas del disco en el orden que indica la lista. Al alcanzar la última pista se dirige de nuevo al comienzo del CD.

**Completo:** Reproduce una sola vez las pistas del disco en el orden en el que constan en la lista y se detiene.

### **Reproducción de un CD**

Para reproducir un CD, introduzca uno de audio en la unidad CD-ROM. Pulse el botón Modo para seleccionar el que desea ejecutar seguido del botón Reproducción para comenzar. Si selecciona el modo Lista de reproducción, primero deberá crear una lista de reprodución.

### **Lista de reproducción de CD**

La lista de reproducción de CD permite crear inventarios de las pistas que más le gustan de un CD y escucharlas en el orden que prefiera. Estas listas se guardan y cargan automáticamente cuando introduce un CD nuevo. La lista de reproducción también posibilita la asignación de un nombre al CD y a sus pistas.

#### **Creación de una lista de reproducción de CD**

Para crear una lista de reproducción de CD primero debe asignarle un nombre a éste y a sus pistas. Así podrá identificar con facilidad las canciones a medida que crea la lista.

Para asignarle un nombre al CD pulse el botón Nombre del CD. Aparecerá un cuadro de diálogo que permite escribir el nombre del CD. Cuando pulse el botón Aceptar observará cómo el nombre aparece en la barra de mensajes situada en la parte superior de la lista de reproducción.

Para asignarle un nombre a una pista pulse el botón Nombre de la pista. Seleccione la pista que incorpora un número y escriba el nombre que desea asignarle.

El botón Siguiente avanza hasta la próxima pista de la lista. Dado que esta función gira en torno al botón Siguiente, si pulsa la tecla Intro podrá avanzar igualmente hasta la próxima pista lo que acelerará el proceso de asignación de nombres a las pistas.

Una vez asignados los nombres a las pistas del CD puede añadirlas a la lista de reproducción haciendo doble clic sobre cada canción que desee añadir o bien resaltándolas y pulsando el botón Agregar. El botón Agregar todo añade el CD completo a la lista. Este botón le resultará útil cuando desee escuchar la práctica mayoría de las canciones de un CD. A continuación sólo tiene que retirar las canciones de la lista resaltándolas y pulsando el botón Eliminar.

### **Reproducción de un archivo audio digital**

Para reproducir un archivo audio digital .WAV o .VOC primero debe introducir las canciones que desee escuchar en la lista de reproducción. Una vez creada dicha lista, pulse el botón Aceptar para cerrarla. Pulse el botón Reproducir para escuchar las canciones de la lista de reproducción.

### **Edición de un archivo audio digital**

Para editar el archivo actual pulse el botón Edición. Así abrirá el programa WinDAT con el archivo actual cargado.

### **Edición (WinDAT)**

El botón Edición del Transporte audio digital abre WinDAT con el archivo actual cargado. WinDAT es un editor/grabador de ondas audio digitales que permite la ejecución de funciones de edición comunes como copiar, cortar, pegar, etc. También incorpora otras opciones más sofisticadas como la de pegar combinaciones para crear archivos compuestos a partir de dos o más así como la realización de ajustes de nivel de onda para obtener extractos de volúmenes de reproducción.

#### **Grabación de un archivo audio digital**

Para grabar un archivo audio digital debe tener una fuente conectada a la tarjeta de sonido.

1. Defina el volumen de fuente del mezclador en un nivel moderado.

2. Pulse el botón de grabación. Así asignará a DAT el modo de grabación/espera y la luz roja se encenderá de forma intermitente.

3. Pulse el botón de reproducción para iniciar la grabación.

4. Cuando termine de grabar, pulse el botón de detención.

5. Para escuchar el archivo, pulse el botón de reproducción. Si el nivel de grabación es demasiado bajo o alto, ajuste el volumen de la fuente y repita la operación.

6. Si desea editar o guardar el archivo, pulse el botón Edición.

# **Fuente**

Medio desde el que graba (por ejemplo, micrófono o cinta).

#### **Audición**

La audición reproduce el archivo sin cargarlo. Para reproducir un archivo, resáltelo y pulse el botón Audición. Para escuchar con facilidad varios archivos, active la audición automática. Así el archivo se reproducirá tan pronto como lo resalte.

# **Tipo de archivo**

Los componentes de Audiostation admiten archivos de los siguientes formatos:

**Audio digital**: .WAV, .VOC

**MIDI**: .MID

## **Rebobinar**

Rebobina rápidamente el archivo hasta el principio mediante incrementos.

### **Detener**

Interrumpe la reproducción del archivo.

# **Reproducir**

Reproduce el archivo desde la posición actual.

# **Grabar**

Al pulsar este botón se activa y desactiva el modo Grabación/Espera.

Para iniciar la grabación pulse el botón de reproducción.

# **Avance rápido**

Este botón desplaza hacia delante con rapidez la posición del cursor.

#### **Pausa**

Detiene la reproducción del archivo en la posición actual del cursor. Para continuar la reproducción a partir del punto actual, pulse de nuevo este botón.

### **Bloqueo**

Bloquea los dos deslizadores del sistema estéreo de forma que pueda ajustar su volumen con rapidez salvaguardando sus valores relativos.

### **Predeterminado**

Define todos los niveles del mezclador en un volumen de inicio razonable. Esto resulta especialmente práctico en la configuración de una mezcla rápida.

#### **Módulos veladores**

Controla los volúmenes estéreo izquierdo y derecho para la función que aparece en la parte inferior del módulo. La función Bloqueo fija los dos deslizadores estéreos para facilitar la mezcla.